*Фидровская Н. Н., д-р техн. наук, проф., Ломакин А. А., аспирант Украинская инженерно-педагогическая академия*

# **ИЗМЕНЕНИЕ НАПРЯЖЕНИЙ В ВИТКАХ ГИБКОГО СТЕРЖНЯ ПРИ НАВИВКЕ НА БАРАБАН**

# **DelGado@bk.ru**

*В статье приведены результаты эксперимента, по определению изменения напряжений в витках гибкого стержня при навивке на барабан, проведенного в лабораторных условиях, и сделано сравнение полученных результатов.*

*Ключевые слова: гибкий стержень; барабан; напряжения; ZET Lab; витки; тензодатчики; сигнал; экспериментальная установка.*

# **1. Введение**

Тяговый канат относится к числу наиболее нагруженных и ответственных элементов грузоподъемных механизмов. Проволоки каната испытывают сложный комплекс статических и динамических напряжений: растяжение, изгиб, кручение, контактные напряжения, что в значительной мере снижает их долговечность. Однако существующие методики проектирования предусматривают лишь расчет каната на растяжение при условии его статической нагрузки, но не учитывается действие напряжения изгиба.Для более точного выбора канатов необходимо точное определение нагрузок, воспринимаемых канатом при навивке на барабан, во время подъема груза.

# **2. Основная часть**

С целью определения напряжений в витках гибкого стержня при навивке на барабан нами был разработан экспериментальный стенд (рис.1, 2).

На гладкий барабан, который имеет следующие размеры: диаметр 150мм, длина 200мм,

толщина стенки 1,8мм наматывался гибкий алюминиевый стержень диаметром 3,5 мм, к которому подвешен груз. С внешней стороны навиваемого стержня наклеен датчик, который измеряет деформацию с помощью устройства ZET 210[2].

Модуль ZET 210 предназначен для измерения параметров сигналов в широком частотном диапазоне (с частотой дискретизации до 400 кГц), которые поступают от разных преобразователей. Цифровой (разъем ДВ -15) и аналоговый выходы (разъем ДВ -25) могут быть использованы в цепях управления разных исполнительных механизмах. В комплект ZET 210 входит базовое программное обеспечение ZET Lab.

Сценарий записи (каналы, частота дискредитации, режим записи и т.д.) задается с компьютера программный регистратор[2]. С помощью ручного привода гибкий стержень навивается на барабан. Высота подъема составляла 1,8 м, нагрузка 140Н [1].

В общем виде экспериментальная установка имеет вид

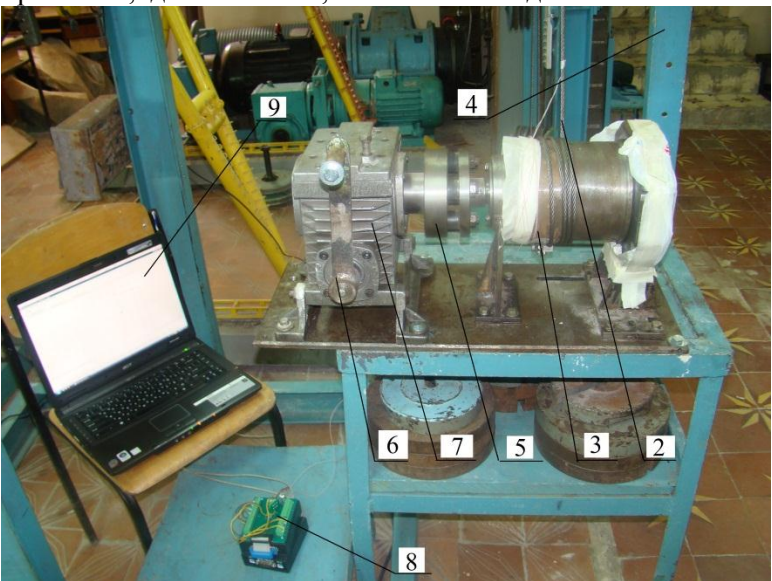

Рис. 1. Общий вид экспериментальной установки с регистратором напряжений ZET 210 1 – измерительные тензорезистор , 2 – алюминиевый гибкий стержень диаметром 3,5 мм, 3 – канатный барабан, 4 – опорная рама, 5 – муфта, 6 – приводная ручка, 7 – редуктор, 8 – ZET 210, 9 – базовое программное обеспечение ZETLab

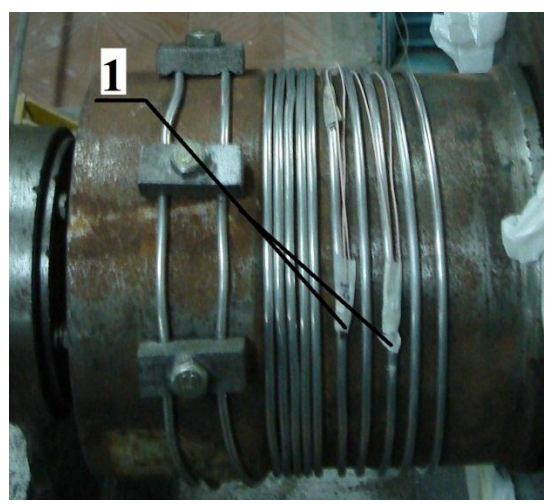

Рис. 2 . Алюминиевый гибкий стержень (расположение измерительных тензоризисторов)

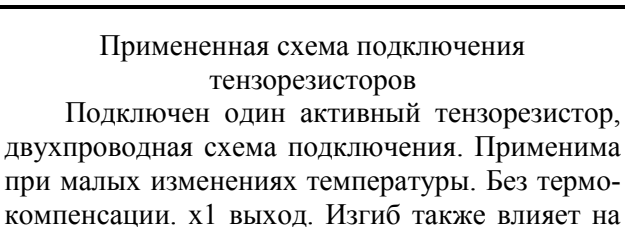

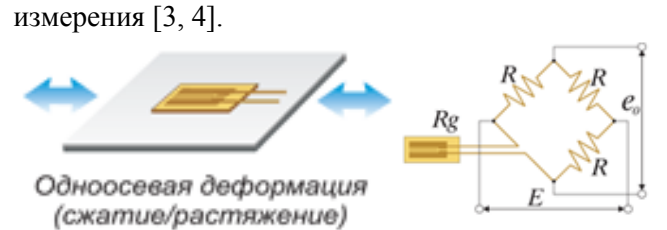

Рис. 3 Схема подключения тензорезисторов

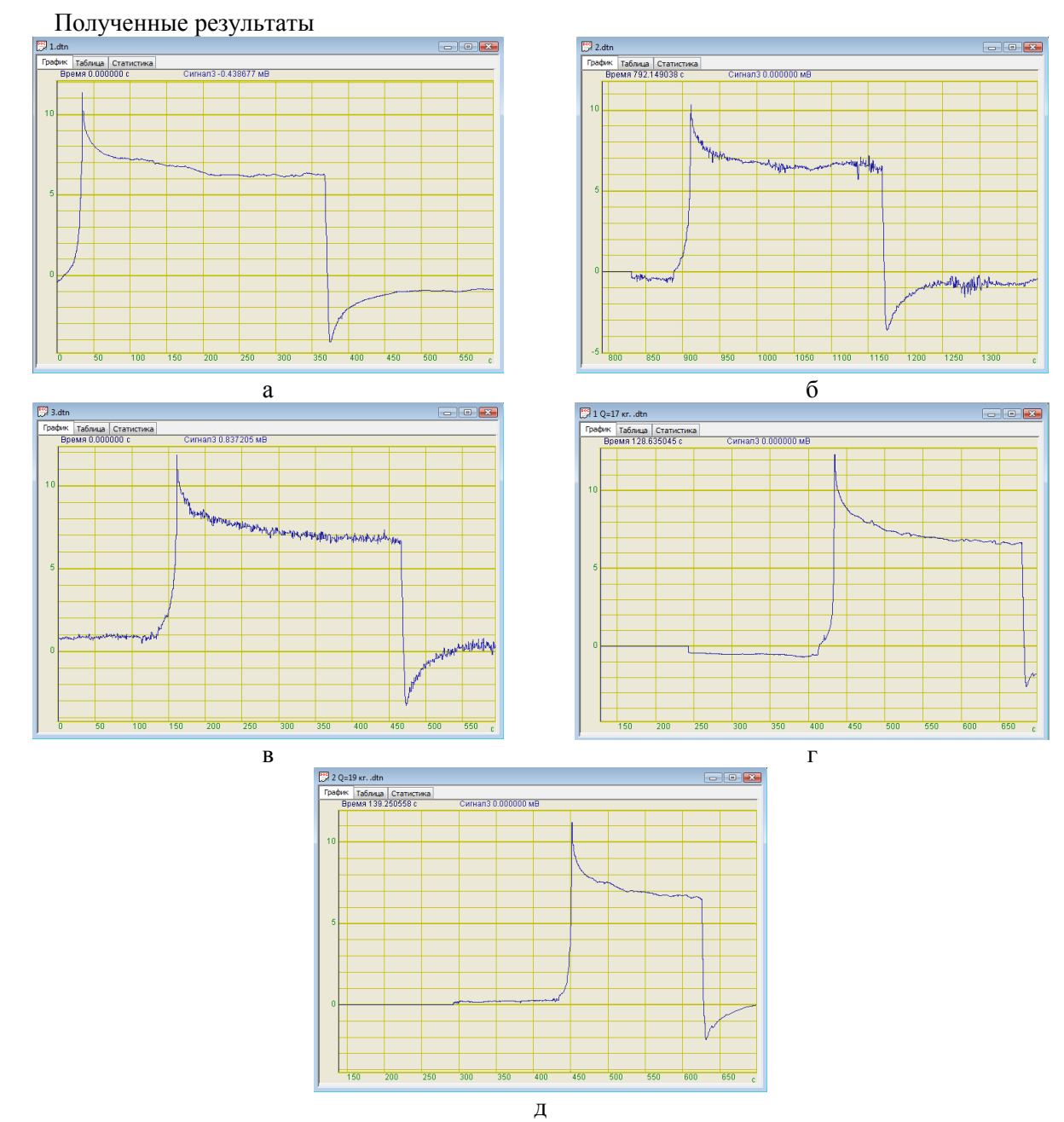

Рис. 4. Напряжения в навиваемом на барабан гибком стержне, полученные экспериментальным путем с использованием АЦП ZetLab 210

|                        | Выходное напряжение (мВ) |        |        |        |        |
|------------------------|--------------------------|--------|--------|--------|--------|
| Точка на графике       | Опыт 1                   | Опыт 2 | Опыт 3 | Опыт 4 | Опыт 5 |
| точка отсчета          | $-0,12$                  | $-0.4$ | 0.8    | $-0.6$ | 0.2    |
| точка контакта *       | 11.4                     | 10,35  | 11.9   | 12,3   | 11,25  |
| точка на витке №2      | 7,2                      | 7,25   | 8,05   | 8.1    | 7,5    |
| точка на витке №3      | 6.7                      | 6,7    | 7.52   |        | 6,95   |
| * точка - тело датчика |                          |        |        |        |        |

**Напряженность навиваемого на барабан гибкого стержня**

Для выбранной схемы подключения [4].

$$
e_0 = (E/4) \cdot K_S \cdot \varepsilon_0 \tag{1}
$$

из данной формулы выразим деформацию  $\varepsilon_{_{0}}$ 

для точки контакта  
\n
$$
\varepsilon_0 = \frac{e_0}{(E/4) \cdot K_s} = \frac{11,4}{(1500/4) \cdot 2,0} = 15,2 \cdot 10^{-3} \text{ mm} (2)
$$

где е<sub>0</sub> - напряжение в испытуемом образце полученное экспериментальным путем [мВ],  $E = 1,5 B = 1500 \text{ MB}$ *KS* - коэффициент тензо-чувствительности  $K_{S} = 2$ 

Найдем абсолютную деформацию:

$$
\varepsilon_a = \frac{dl}{l} = \frac{\varepsilon_0}{L_{\text{A}}} = \frac{15, 2 \cdot 10^{-3}}{5, 2} = 2, 9 \cdot 10^{-3} \text{ M/m} \quad (3)
$$

здесь  $L_{\text{A}}$  - длина тела датчика  $L_{\text{A}} = 0,52$  *мм* 

тогда направжение в точке контакта  
\n
$$
\sigma = E \cdot \varepsilon_0 = 0,7 \cdot 10^5 \cdot 2,9 \cdot 10^{-3} = 204,6 \ H/\mu\text{m}^2 \quad (4)
$$
\nгле  $E = \text{MOLVIL} \quad \text{HOHTA} \quad \text{(VIDVTCCTM)} \quad \text{3HOMHHM}$ 

где *Е* - модуль Юнга (упругости) алюминия  $E = 0.7 \cdot 10^5 H / \mu M^2$ 

Используя программу расчетов Mathcad [5], определим остальные деформации и напряжения (табл. 2).

*Таблица 2*

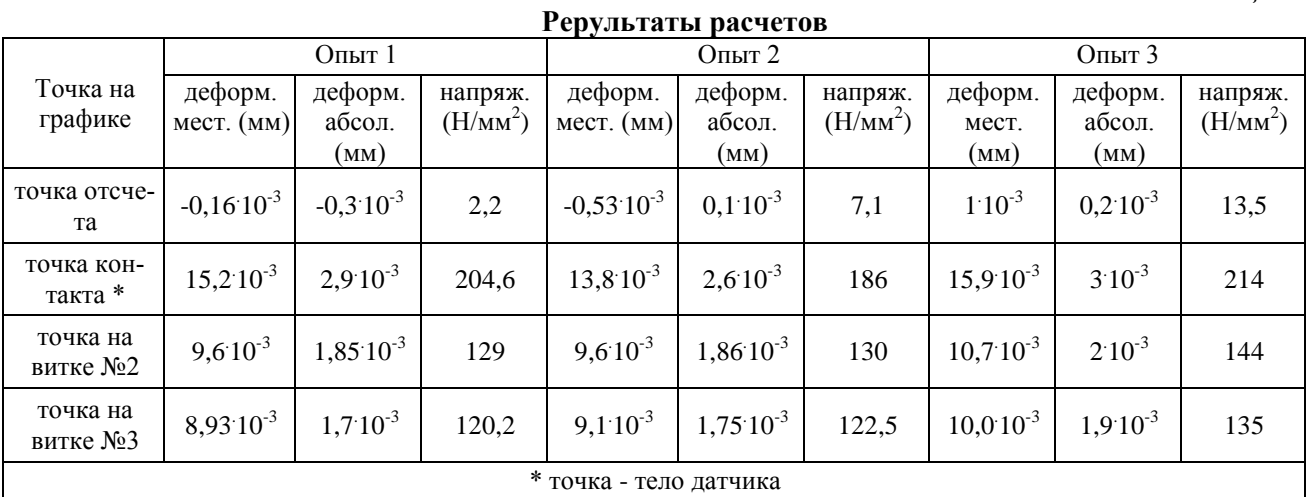

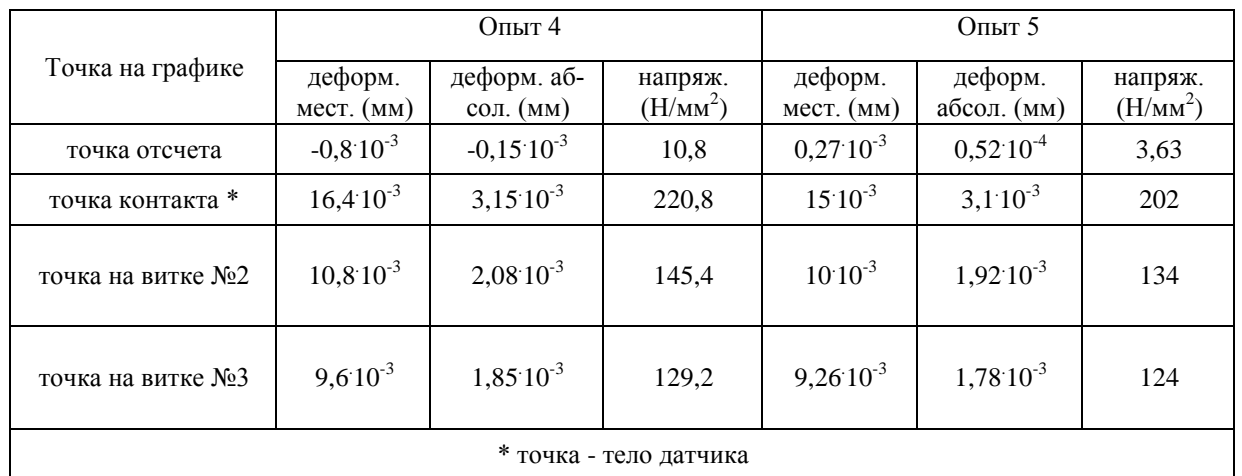

По полученным результатам строим графики напряжений в витках гибкого стержня (рис. 5).

*Таблица 1* 

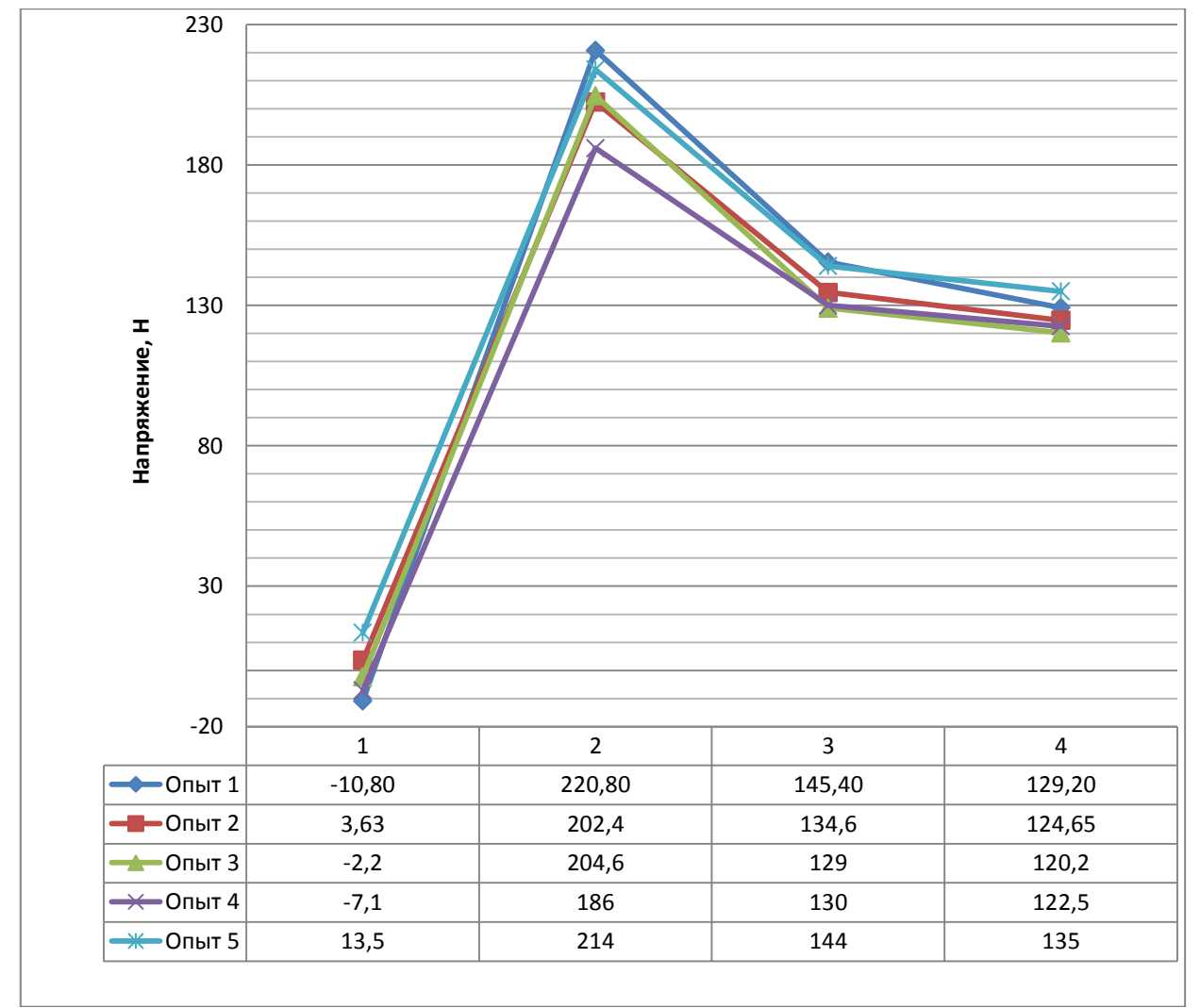

Рис. 5. Графики напряжений в витках гибкого стержня

#### **3. Вывод**

Проанализировав полученные графики (рис. 5) видно, что максимальное напряжение гибкого стержня при навивке на барабан приходится на точку контакта. Падение напряжения между точкой контакта и началом второго витка составляет приблизительно 34%, а между точкой контакта и началом третьего витка составляет приблизительно 40%.

# **БИБЛИОГРАФИЧЕСКИЙ СПИСОК**

1. Александров М.П. Грузоподъемные машины. М. :Изд-во МГТУ им. Н.Э. Баумана - Высшая школа, Москва 2000. 552с.

2. Фидровская Н. Н., Варченко И. С. Исследование напряжений в стене канатного барабана экспериментальным методом // Восточно - Европейский журнал передовых технологий.-2010. №5. с. 60 - 63.

3. Немец И. Практическое применение тензорезисторов. Пер. с чешск., М.: Энергия, 1970. 144 с. Выпуск 393.

4. Формирование тензометрических мостовых схем

http://www.zetlab.ru/support/articles/tenzo/tenzo\_sh emi.php. (дата обращения 18.02.2014)

5. Гурский Д. А., Турбина Е. С. Вычисления в Mathcad 12.- СПб.: Питер, 2006. 544 с.: ил.